# Old Company Name in Catalogs and Other Documents

On April 1<sup>st</sup>, 2010, NEC Electronics Corporation merged with Renesas Technology Corporation, and Renesas Electronics Corporation took over all the business of both companies. Therefore, although the old company name remains in this document, it is a valid Renesas Electronics document. We appreciate your understanding.

Renesas Electronics website: http://www.renesas.com

April 1st, 2010 Renesas Electronics Corporation

Issued by: Renesas Electronics Corporation (http://www.renesas.com)

Send any inquiries to http://www.renesas.com/inquiry.

#### **Notice**

- 1. All information included in this document is current as of the date this document is issued. Such information, however, is subject to change without any prior notice. Before purchasing or using any Renesas Electronics products listed herein, please confirm the latest product information with a Renesas Electronics sales office. Also, please pay regular and careful attention to additional and different information to be disclosed by Renesas Electronics such as that disclosed through our website.
- 2. Renesas Electronics does not assume any liability for infringement of patents, copyrights, or other intellectual property rights of third parties by or arising from the use of Renesas Electronics products or technical information described in this document. No license, express, implied or otherwise, is granted hereby under any patents, copyrights or other intellectual property rights of Renesas Electronics or others.
- 3. You should not alter, modify, copy, or otherwise misappropriate any Renesas Electronics product, whether in whole or in part.
- 4. Descriptions of circuits, software and other related information in this document are provided only to illustrate the operation of semiconductor products and application examples. You are fully responsible for the incorporation of these circuits, software, and information in the design of your equipment. Renesas Electronics assumes no responsibility for any losses incurred by you or third parties arising from the use of these circuits, software, or information.
- 5. When exporting the products or technology described in this document, you should comply with the applicable export control laws and regulations and follow the procedures required by such laws and regulations. You should not use Renesas Electronics products or the technology described in this document for any purpose relating to military applications or use by the military, including but not limited to the development of weapons of mass destruction. Renesas Electronics products and technology may not be used for or incorporated into any products or systems whose manufacture, use, or sale is prohibited under any applicable domestic or foreign laws or regulations.
- 6. Renesas Electronics has used reasonable care in preparing the information included in this document, but Renesas Electronics does not warrant that such information is error free. Renesas Electronics assumes no liability whatsoever for any damages incurred by you resulting from errors in or omissions from the information included herein.
- 7. Renesas Electronics products are classified according to the following three quality grades: "Standard", "High Quality", and "Specific". The recommended applications for each Renesas Electronics product depends on the product's quality grade, as indicated below. You must check the quality grade of each Renesas Electronics product before using it in a particular application. You may not use any Renesas Electronics product for any application categorized as "Specific" without the prior written consent of Renesas Electronics. Further, you may not use any Renesas Electronics product for any application for which it is not intended without the prior written consent of Renesas Electronics. Renesas Electronics shall not be in any way liable for any damages or losses incurred by you or third parties arising from the use of any Renesas Electronics product for an application categorized as "Specific" or for which the product is not intended where you have failed to obtain the prior written consent of Renesas Electronics. The quality grade of each Renesas Electronics product is "Standard" unless otherwise expressly specified in a Renesas Electronics data sheets or data books, etc.
	- "Standard": Computers; office equipment; communications equipment; test and measurement equipment; audio and visual equipment; home electronic appliances; machine tools; personal electronic equipment; and industrial robots.
	- "High Quality": Transportation equipment (automobiles, trains, ships, etc.); traffic control systems; anti-disaster systems; anticrime systems; safety equipment; and medical equipment not specifically designed for life support.
	- "Specific": Aircraft; aerospace equipment; submersible repeaters; nuclear reactor control systems; medical equipment or systems for life support (e.g. artificial life support devices or systems), surgical implantations, or healthcare intervention (e.g. excision, etc.), and any other applications or purposes that pose a direct threat to human life.
- 8. You should use the Renesas Electronics products described in this document within the range specified by Renesas Electronics, especially with respect to the maximum rating, operating supply voltage range, movement power voltage range, heat radiation characteristics, installation and other product characteristics. Renesas Electronics shall have no liability for malfunctions or damages arising out of the use of Renesas Electronics products beyond such specified ranges.
- 9. Although Renesas Electronics endeavors to improve the quality and reliability of its products, semiconductor products have specific characteristics such as the occurrence of failure at a certain rate and malfunctions under certain use conditions. Further, Renesas Electronics products are not subject to radiation resistance design. Please be sure to implement safety measures to guard them against the possibility of physical injury, and injury or damage caused by fire in the event of the failure of a Renesas Electronics product, such as safety design for hardware and software including but not limited to redundancy, fire control and malfunction prevention, appropriate treatment for aging degradation or any other appropriate measures. Because the evaluation of microcomputer software alone is very difficult, please evaluate the safety of the final products or system manufactured by you.
- 10. Please contact a Renesas Electronics sales office for details as to environmental matters such as the environmental compatibility of each Renesas Electronics product. Please use Renesas Electronics products in compliance with all applicable laws and regulations that regulate the inclusion or use of controlled substances, including without limitation, the EU RoHS Directive. Renesas Electronics assumes no liability for damages or losses occurring as a result of your noncompliance with applicable laws and regulations.
- 11. This document may not be reproduced or duplicated, in any form, in whole or in part, without prior written consent of Renesas Electronics.
- 12. Please contact a Renesas Electronics sales office if you have any questions regarding the information contained in this document or Renesas Electronics products, or if you have any other inquiries.
- (Note 1) "Renesas Electronics" as used in this document means Renesas Electronics Corporation and also includes its majorityowned subsidiaries.
- (Note 2) "Renesas Electronics product(s)" means any product developed or manufactured by or for Renesas Electronics.

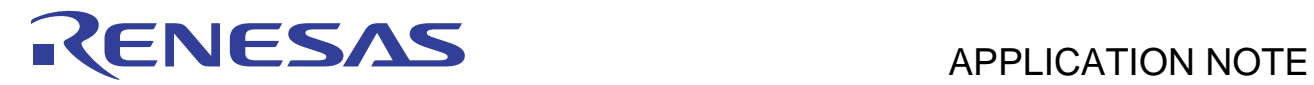

# **SH7730 Group**

SH7730 Example of Initialization

# **Introduction**

This application note describes an example of items that must be set when starting up the SH7730 MCU.

# **Target Device**

SH7730

# **Contents**

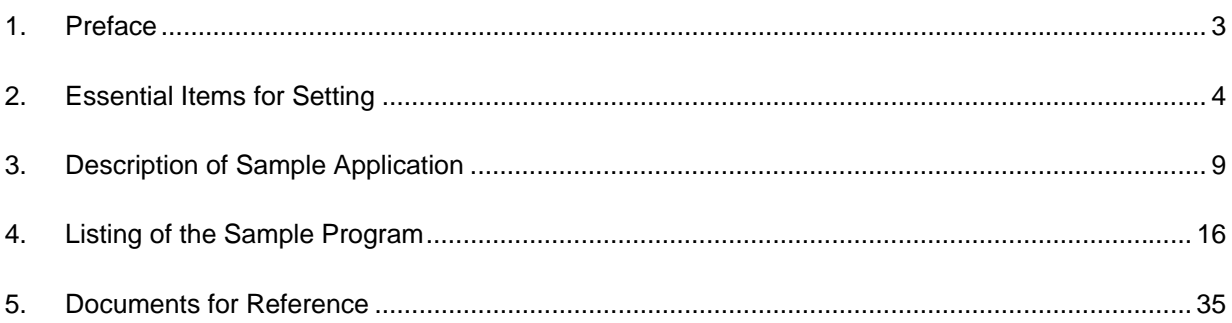

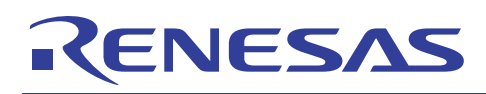

# **Positioning of the Application Note**

This application note describes the procedure for SH7730 initialization. It is intended to be the first application note for reference regarding the SH7730. The descriptions include brief introductions of relevant fundamental background material to take first-time users of a Super H RISC engine Family product with the SH-4A CPU core into account.

The structure of this application note is as follows.

- Section 1 gives specifications and applicable conditions for the sample program of the application note.
- Section 2 summarizes the development environment, introduces fundamental background material on initialization, and supplementary information regarding Super H Family MCUs. This section is the minimum required reading of this document for users. For those who already have fundamental background knowledge of Super H Family products and initialization, please skip this section.
- Section 3 describes the actual processing involved in making initial settings, including the conduct of initialization and points to keep in mind.
- Section 4 includes sample programs for the processing described in section 3.
- Section 5 gives a list of documents for reference.

# **SH7730-Related Application Notes**

Refer to the following application notes in combination with this one. These documents include descriptions of the individual settings for particular modules and functions.

- SH7730 Group Application Note: *Example of BSC SDRAM Interface Connection (32-Bit Data Bus)* (REJ06B0850): Describes initial settings of the BSC for use with external SDRAM.
- SH7730 Group Application Note: *Example of BSC Interface Connection to NOR-Type Flash Memory* (REJ06B0849): Describes initial settings of the BSC for use with external memory.
- SH7730 Group Application Note: *Examples of Cache Memory Settings* (REJ06B0851): Describes initial settings to enable the instruction/operand cache.
- SH7730 Group Application Note: *Example of Writing Back from the Operand Cache* (REJ06B0853): Describes writing back data from the operand cache to memory.

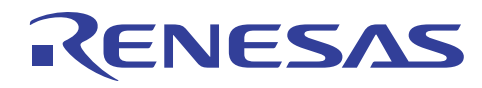

# **1. Preface**

# **1.1 Specifications**

The clock pulse generator (CPG), bus state controller (BSC), and cache are initialized after release from the reset state.

# **1.2 Modules Used**

- Clock pulse generator (CPG)
- Bus state controller (BSC)
- Cache

# **1.3 Applicable Conditions**

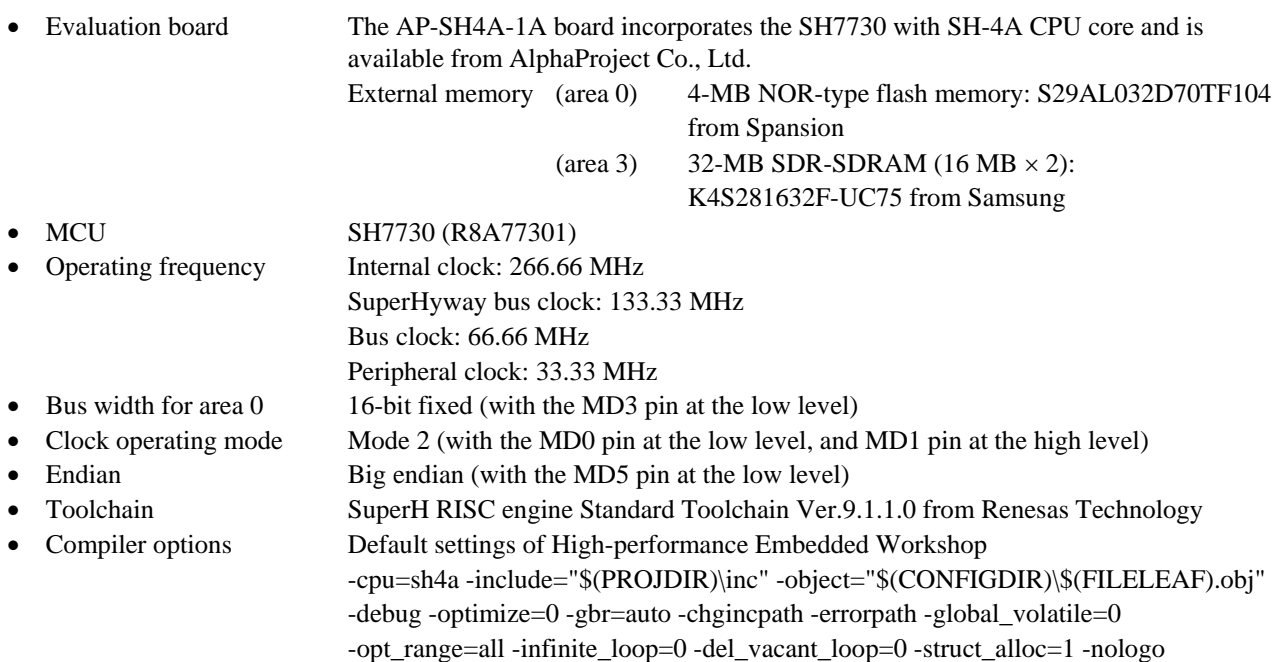

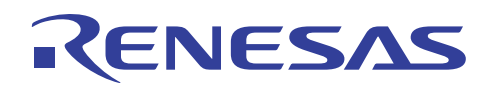

# **2. Essential Items for Setting**

This section gives fundamental required background knowledge, things to do in general, and points to keep in mind regarding SH7730 initialization.

# **2.1 Fundamental Background**

Before using the sample program, make sure you obtain the manuals listed in section 5, and understand the development environment and the SH7730 CPU. Points for reference in the manuals are indicated below.

#### **2.1.1 Development Environment**

• How to set up the High-performance Embedded Workshop

In this document, the High-performance Embedded Workshop is assumed to serve as the development environment. See the document: *SuperH RISC engine C/C++ Compiler Package Application Note: [Introduction Guide] Sample File Guide for SH-3, SH-4, and SH-4A* (REJ06J0012) for information on how to set it up. Also consult the Help function in the High-performance Embedded Workshop menu bar for information on usage.

• Downloading to flash memory

In this sample program, the flash memory downloading function of the E10A-USB emulator is used to download the user's programs to an external flash memory area. See the Application Note *Flash Memory Download Program for the E10A-USB Emulator* (REJ10J1221) for information on using the emulator for this purpose.

#### **2.1.2 SH7730 CPU**

• Sections

See the section on programming in the User's Manual: *SuperH*™ *RISC engine C/C++ Compiler, Assembler, Optimizing Linkage Editor Compiler Package V.9.01* (REJ10J1571).

• Register descriptions

See the section on register descriptions in the *SH7730 Group Hardware Manual* (REJ09B0359).

• Instruction set

See the section on instruction set in the *SH7730 Group Hardware Manual* (REJ09B0359) and the User's Manual: *SuperH*™ *RISC engine C/C++ Compiler, Assembler, Optimizing Linkage Editor Compiler Package V.9.01* (REJ10J1571).

• Exception handling

See the section on exception handling in the *SH7730 Group Hardware Manual* (REJ09B0359).

• Virtual addresses, areas P0 to P4, physical addresses

See the section on the memory management unit (MMU) in the *SH7730 Group Hardware Manual* (REJ09B0359). • Division into areas (0 to 7), shadow areas, address map

See the section on the bus state controller (BSC) in the *SH7730 Group Hardware Manual* (REJ09B0359). • Cache

See the following SH7730 Group Application Notes: *Examples of Cache Memory Settings* (REJ06B0851) and *Example of Writing Back from the Operand Cache* (REJ06B0853).

• BSC setting

See the following SH7730 Group Application Notes: *Example of BSC SDRAM Interface Connection (32-Bit Data Bus)* (REJ06B0850) and *Example of BSC Interface Connection to NOR-Type Flash Memory* (REJ06B0849).

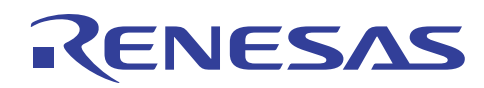

# **2.2 Preparing the Development Environment**

## **2.2.1 Preparing the Evaluation Board for the SH7730**

In this document, the evaluation board is assumed to be the AP-SH4-1A board produced by AlphaProject Co., Ltd. As the program is written to external flash memory on the evaluation board, consult the Application Note *Flash Memory Download Program for the E10A-USB Emulator* (REJ10J1221) and make the E10A-USB emulator connectable.

#### **2.2.2 Preparing the for Environment: High-performance Embedded Workshop**

A new project for the High-performance Embedded Workshop is launched and the following settings are made.

- Project name: sh7730 (any project name is acceptable))
- CPU: SuperH RISC engine
- CPU series: SH-4A
- CPU type: SH7730
- Stack pointer address: Values of the stack area in table 1 *Allocation of Sections* are set.
- Target: SessionSH-4A\_E10A-USB\_SYSTEM is ticked.

If a new project is launched with the above settings having been made, the following files are automatically generated. For the contents of these automatically generated files and further details, see *SuperH RISC Engine C/C++ Compiler Package Application Note: [Introduction Guide] Sample File Guide for SH-3, Sh-4, and SH-4A* (REJ06J0012).

- sh7730.c
- dbsct.c
- resetprg.c
- sbrk.c
- iodefine.h
- sbrk.h
- stacksct.h
- typedefine.h
- env.inc
- vect.inc
- intprg.src
- vecttbl.src
- vhandler.src

# **2.3 Points for Setting and Caution**

#### **2.3.1 Allocation of Sections**

Make settings so that sections are allocated at the addresses given in table 1. When debugging proceeds during development, data (programs) which would usually be written to the ROM area are written to the RAM area instead. Carefully consider the sizes of sections and whether caching is enabled or disabled for the areas where sections are allocated.

Basically, the settings listed in table 1 are automatically made by the High-performance Embedded Workshop. In cases where other sections need to be added, please take it into consideration that individual settings are separately made (sections indicated by \*1 and \*2 are newly added).

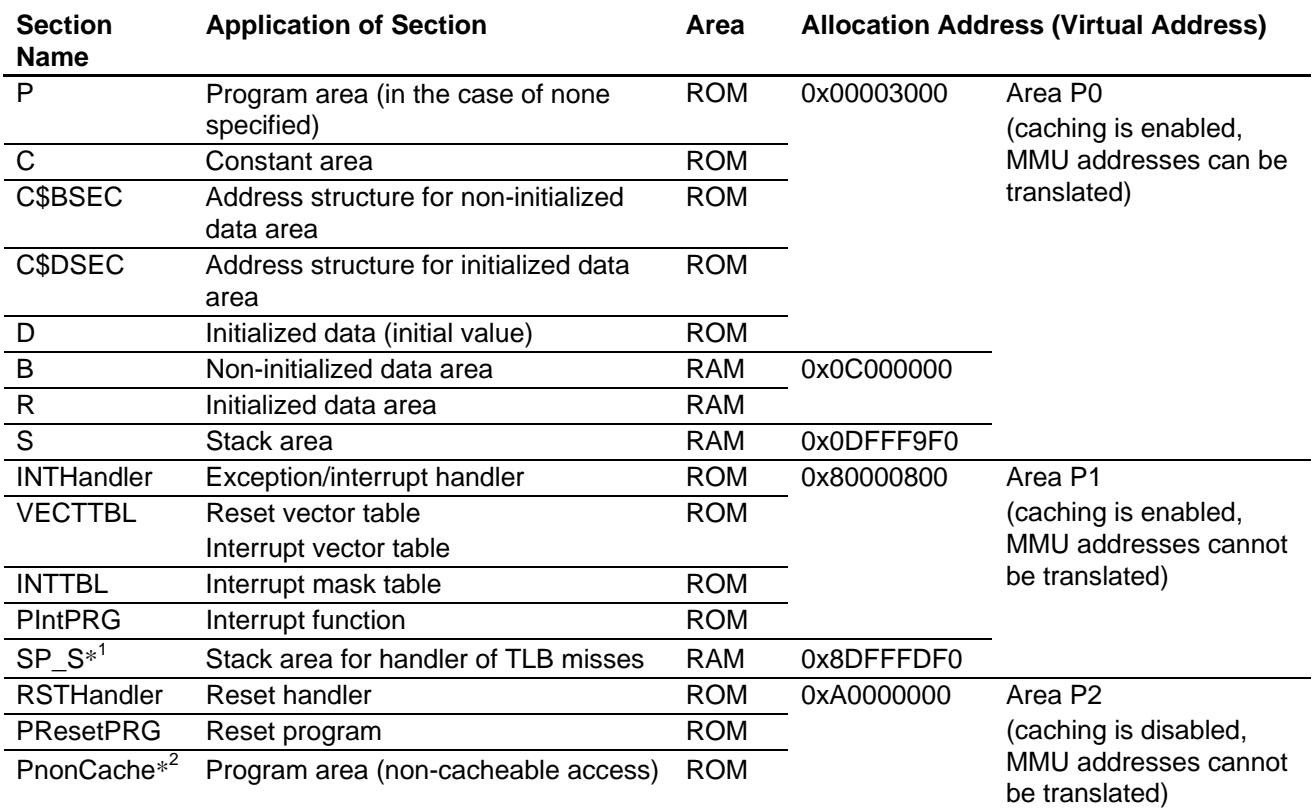

#### **Table 1 Allocation of Sections**

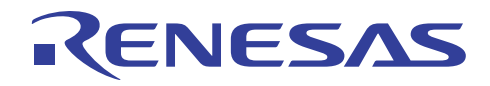

[Reference] How to set sections

- The following procedure makes the window in the figure below appear.
- 1. Select **Build (B)** in the High-performance Embedded Workshop menu bar.
- 2. Select **SuperH RISC engine Standard Toolchain**.
- 3. Select **Link/Library**.
- 4. Select "Section" for **Category (Y).**

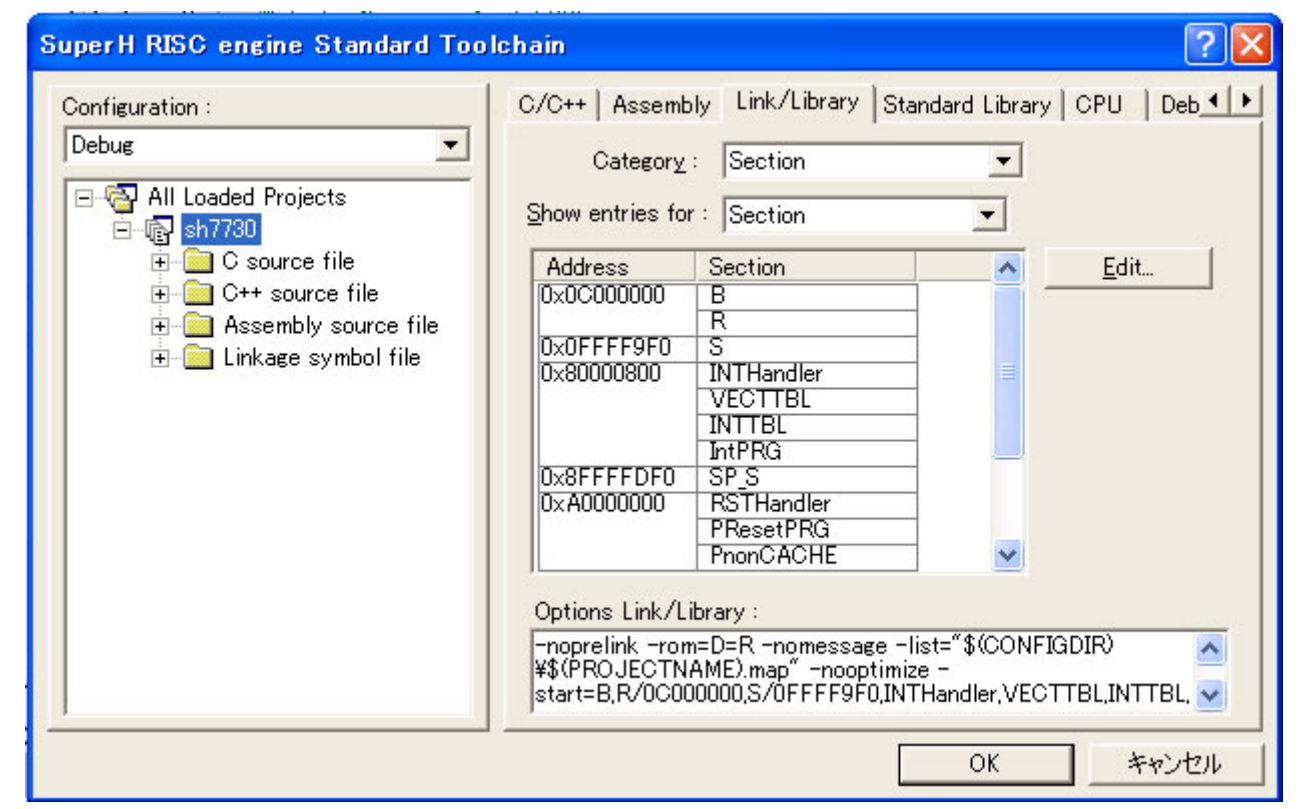

**Figure 1 Section Setting Window** 

#### **2.3.2 Stack Settings**

A stack area is required to run a program; specify the stack size and stack-pointer address. The High-performance Embedded Workshop automatically sets these to the values which have been set when the project was launched. To change the size and address of the stack area, select: **Project (P)** in the High-performance Embedded Workshop menu  $bar \rightarrow$  **Edit Project Configuration (E)**  $\rightarrow$  the **Stack** tab.

Furthermore when the memory management unit (MMU) is used, the stack area for the handler of TLB misses  $(SP_S^*$ <sup>1</sup>) as given in table 1 needs to be taken into consideration. See 3.2.1. vhandler.src in section 3.2 Description of the Sample Program. For details on the MMU, see the section on the MMU in the *SH7730 Group Hardware Manual* (REJ09B0359).

#### **2.3.3 Setting of the Watchdog Timer (WDT)**

In the initial state, counting by the watchdog timer starts. When the counter overflows, an internal reset occurs. To activate a system, halting of the WDT or regular clearing of its counter is required.

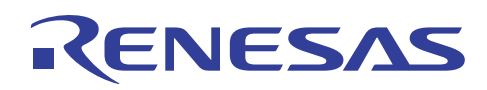

#### **2.3.4 Setting of the Floating-Point Status/Control Register (FPSCR)**

This register is used to specify whether floating-point instructions are executed as single-precision operations or doubleprecision operations. Settings should be made in accord with the system design. The initial setting is for single-precision mode.

#### **2.3.5 Setting of the Bus State Controller (BSC)**

Settings for the BSC should be in accord with the timing specifications for reading and writing of external memory. The stack area can be used when a function written in the C language is called. Accordingly, if the stack area is allocated in external memory such as SDRAM, the BSC must be initialized in advance of program execution. In the sample program, the code that handles processing for BSC initialization is in the exception handler (vhandler.src). For details, see 3.2.1. vhandler.src in section 3.2, Description of the Sample Program.

#### **2.3.6 Setting of the Vector Base Register (VBR)**

The reset vector address is fixed at H'A000 0000. Start addresses for general exceptions and interrupts other than the reset are determined by adding an offset (H'400 for TLB miss exceptions, H'100 for other exceptions in general, and H'600 for interrupts) for the specific event to the vector base address.

In the sample program, the start address of the general exception handler (\_INTHandlerPRG) is exported by the exception handler (vhandler.src) and then used to set the VBR in the PowerON\_Reset() function, the first to be called in the reset processing program (resetprg.c).

In the exception handler (vhandler.src), the start addresses of the TLB miss handler ( $\tau$ TLBmissHandler) and interrupt handler (\_IRQ\_Handler) are defined by ".org H'300" and ".org H'500", respectively based on the offset (H'100) for other exceptions in general.

#### **2.3.7 Memory Initialization (\_INITSCT)**

Although global variables with initial values are placed in the ROM area (section D) when the system is activated, they must be copied to the RAM area (section R) so that they can be handled as variables. Global variables without initial values are placed in the RAM area (section B) and must be initialized at the time of system activation. The Highperformance Embedded Workshop automatically handles these processes. For details, see 3.2.5 dbsct.c in section 3.2, Description of the Sample Program.

#### **2.3.8 Cache Settings**

In the initial settings, please consider which of the cacheable areas (P0, P1, P3) are to be placed in the cache-enabled state, and the write mode (write-through or copy-back) in the cache-enabled state. For details, see the following SH7730 Group Application Notes: *Examples of Cache Memory Settings* (REJ06B0851) and *Example of Writing Back from the Operand Cache* (REJ06B0853).

#### **2.3.9 Setting of the Status Register (SR)**

The SR is used to select privileged mode or user mode, specify general register banks, and control exceptions and interrupts. Settings should be made in accord with the system design. In the sample program, the following settings are made.

- Privileged mode
- Selection of general register bank 0
- Release of exception/interrupt blocking (changing value of block bits)

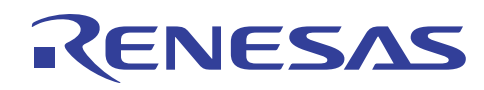

# **3. Description of Sample Application**

Based on the previous sections, this section describes the actual creation of an environment for SH7730 initialization with corrections and additions to the source code that is automatically generated by the High-performance Embedded Workshop.

Use of the sample program described in this document as a program for initialization is a precondition for using the sample code of the other application notes of the SH7730.

## **3.1 Changes to the Environment Automatically Generated by the Highperformance Embedded Workshop**

This sample program changes, adds to, and deletes from the environment that has been automatically generated by the High-performance Embedded Workshop in the following ways.

- Allocation of sections
- Changes and additions need to be made as given in table 1.
- Processing to enable the caches Function PowerON\_Reset () (see 7 in figure 2) is used to enable the caches.
- Timing of initialization of the floating-point status/control register (FPSCR) Changes are made so that the values which have been set in the PowerON\_Reset () function are set in the reset handler (see 4 in figure 2).
- Setting of the clock pulse generator (CPG) Reset handler (see 5 in figure 2) is used to set the CPG so that the applicable conditions given in section 1.3, Applicable Conditions, are in effect.
- Setting of the bus state controller (BSC) Processing for BSC initialization so that external memory (flash memory, SDRAM) can be used is added to the reset handler (see 6 in figure 2).
- Setting of the On-Chip Memory Control Register (RAMCR) In the code that is automatically generated by the High-performance Embedded Workshop, the RMD (on-chip memory access mode) bit in the on-chip memory control register (RAMCR) is set to 1 before return from the PowerON\_Reset () function, enabling access to on-chip memory in user mode. This setting is skipped in the sample program because operation in privilege mode is a precondition for the rest of the processing.
- intprg.src

The language for functions of general exceptions and interrupts is changed from assembler to C.

Note: The sample program sets up an environment where the MMU is not in use. If it is to be used, take the following points into consideration.

Addition of the TLB miss handler

Additional setting of a dedicated stack area for cases where a TLB miss occurs

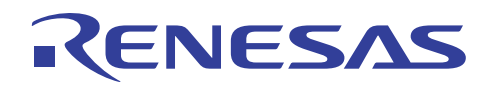

## **3.2 Description of the Sample Program**

The initialization program consists of the following eight source files.

- 1. vhandler.src
- 2. vecttbl.src
- 3. resetprg.c
- 4. stacksct.h
- 5. dbsct.c
- 6. sh7730.c
- 7. intprg.c
- 8. vect.inc

#### **3.2.1 vhandler.src**

When an exception (reset, general exception, or interrupt) occurs, the code in the exception handler (vhandler.src) is first to be executed. File vhandler.src contains the code for processing by the handlers for all exceptions and the processing for BSC initialization. Processing in handlers for the reset and for exceptions other than reset is different; for details, see *SuperH RISC engine C/C++ Compiler Package Application Note: [Introduction Guide] Sample File Guide for SH-3, SH-4, and SH-4A* (REJ06J0012).

The reset handler (from label Reset handler) is activated by a power-on reset. The reset handler used in this application program differs from that generated by the High-performance Embedded Workshop in the following ways: the instruction cache and operand cache are disabled (see 3 in figure 2), the FPSCR is set (see 4 in figure 2), the CPG is set (see 5 in figure 2), and the BSC is initialized (see 6 in figure 2). The TLB miss handler has also been changed for the reasons described below.

The initial setting of FPSCR selects 32 bits as the transfer size for floating-point instructions. Please change this setting if this is required by the specifications of your application. In the code that is automatically generated by the Highperformance Embedded Workshop, the set fpscr (FPSCR Init) function handles this initialization and is called from the PowerOn Reset() function. This processing has been shifted to the reset handler so that it proceeds in response to other kinds of reset (manual reset).

The stack area is placed in external SDRAM, which requires initialization. When a function written in the C language is called, the stack area can be used. To avoid access to the stack area before BSC initialization, the BSC is initialized in the early section of the reset handler.

If the MMU is to be used, TLB misses must also be taken into consideration. The TLB-miss handler which is automatically generated by the High-performance Embedded Workshop uses the same stack area as the other exception handlers and other programs. If the stack area is allocated to the P0 or P3 area where address translation by the TLB is enabled, generation of a TLB-miss exception will lead to a further TLB-miss exception every time the TLB-miss handler places a value on the stack, leading to the generation of a manual reset.

A stack area (H'200) for exclusive use in cases where a TLB miss occurs is set up in area P1 where address translation by the TLB is disabled. The TLB-miss handler in this sample program uses the stack area (H'200) for exclusive use until return from the TLB-miss handler. This prevents the generation of TLB-miss exceptions by execution of the TLBmiss handler.

When the interrupt operating mode switching bit in the CPU operating mode register (CPUOPM) is in use along with automatic setting of the threshold interrupt level for acceptance in SR.IMASK or multiple interrupts, modify the processing in the respective exception handlers accordingly (in vhandler.src).

In event handling by the source program which is automatically generated by the High-performance Embedded Workshop, a common vector table (\_INT\_Vectors) for exception handling (resets, general exceptions, and interrupts) is looked up, and the general exception function or interrupt function is determined in accord with the value in the exception event register (EXPEVT) or the interrupt event register (INTEVT), respectively. However, the general FPU illegal exception and DMA (DEI0), and the slot FPU illegal exception and DMAC (DEI1), share exception codes. These exceptions thus cannot be distinguished in processing by the event handler that is automatically generated by the High-performance Embedded Workshop. In response to this, a countermeasure has been adopted for the general FPU illegal exception and slot FPU illegal exception so that even the event handler of the source program which is automatically generated by the High-performance Embedded Workshop can distinguish between said exceptions.

# **ENESAS**

In processing by the event handler which is automatically generated by the High-performance Embedded Workshop, the BL bit is cleared so that multiple interrupts can be handled before any exception handler. Accordingly, a nonmaskable interrupt (NMI) will be accepted even if a previous NMI is being processed. As a countermeasure against this, processing to clear the BL bit is not executed when the exception code corresponds to the NMI.

#### **3.2.2 vecttbl.src**

This file contains definitions for the vector table for exception handling (resets, general exceptions, interrupts) and interrupt mask table. The tables are looked up in processing by the code in vhandler.src (described above), and processing continues in the corresponding exception handling function (resetprg.c or intprg.c).

#### **3.2.3 resetprg.c**

This file contains the code for the PowerON\_Reset() function, i.e. the reset processing program (see 7 in figure 2). The PowerON\_Reset() function described in this application note differs from the file that the High-performance Embedded Workshop automatically generates in that the HardwareSetup() function is not called. Since sections B, R, and S are allocated to the external SDRAM, which requires initialization, BSC initialization is handled by code in the reset handler (vhandler.src).

The PowerOn\_Reset() function contains code that sets the vector base register (VBR) (see 8 in figure 2), calls the \_INITSCT() function (see 9 in figure 2), calls the function that enables the cache (see 10 in figure 2), sets the status register (SR) (see 11 in figure 2), and calls the main function (see 12 in figure 2).

If the sample program is extended to include settings for the internal registers of peripheral modules, the main function is intended to be the source of calls to the corresponding functions. Therefore the status register (SR) is set in privileged mode in the PowerON\_Reset() function. If peripheral modules are to be used in user mode, be sure to exclude instructions which are only available in privileged mode.

Furthermore, in the file that the High-performance Embedded Workshop automatically generates, RAMCR is set before exit from the PowerON\_Reset() function. This setting is not made by the sample program. Accordingly, if the processing mode is changed to user mode, subsequent access to the on-chip memory will generate an address error exception due to the function of protection against access to on-chip memory. In cases where the processing mode is changed to user mode, be sure to set the RMD bit in RAMCR to 1.

#### **3.2.4 stacksct.h**

This file specifies the size of the stack (initial value: H'400). Do not change the stack size by directly making changes to the stacksct.h file (to change the size or address of the stack, select **Project (P)** in the High-performance Embedded Workshop menu bar  $\rightarrow$  **Edit Project Configuration (E)**  $\rightarrow$  the **Stack** tab).

#### **3.2.5 dbsct.c**

The dbsct.c file is automatically generated by the High-performance Embedded Workshop and handles part of the initialization of sections: specifically, definition of the addresses where the initialized data sections (sections D and R) and non-initialized data section (section B) start and end. Clearing of section B to 0 and copying of data from section D to section R are handled by the call of the \_INITSCT() function from within the PowerOn\_Reset() function, which is in resetprg.c (see 9 in figure 2).

When the ROM support function is used to run a program in RAM, the address to which the program will be transferred should be added to the dbsct.c file so that the corresponding section is copied by the \_INITSCT() function.

#### **3.2.6 sh7730.c**

This file contains the main function, which is called after completion of initialization (see 12 in figure 2). Code for user programs should be written in the main routine. In source programs that the High-performance Embedded Workshop automatically generates, hwsetup.c is used to make settings for the operation of peripheral modules. In this sample program, on the other hand, calls to functions that make such settings are supposed to be in the main function.

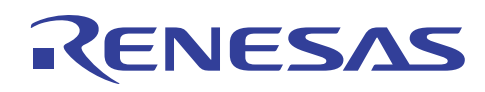

#### **3.2.7 intprg.c**

The programs (dummy functions) in this file are called by the handler (vhandler.src) for general exceptions and interrupts other than resets. When interrupts for peripheral functions are used, alter the dummy function by creating new functions on the basis of this sample program (and altering vect.inc and vecttbl.src in accord with any changes of function name), or include a call to a separate function within the dummy function.

Processing for tasks such as clearing interrupt request flags should be written in accord with the descriptions in the *SH7730 Group Hardware Manual* (REJ09B0359).

#### **3.2.8 vect.inc**

To enable reference from vhandler.src to the individual processing routines for general exceptions and interrupts in intprg.c, declarations of symbols for external reference are made in vect.inc. When a dummy function of intprg.c is rewritten as a new interrupt function, change the function name in the corresponding entry of this file accordingly. If separate functions are called from within the dummy function, changes to this file are not necessary.

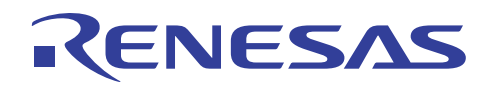

Figure 2 shows the flow of processing from a power-on reset.

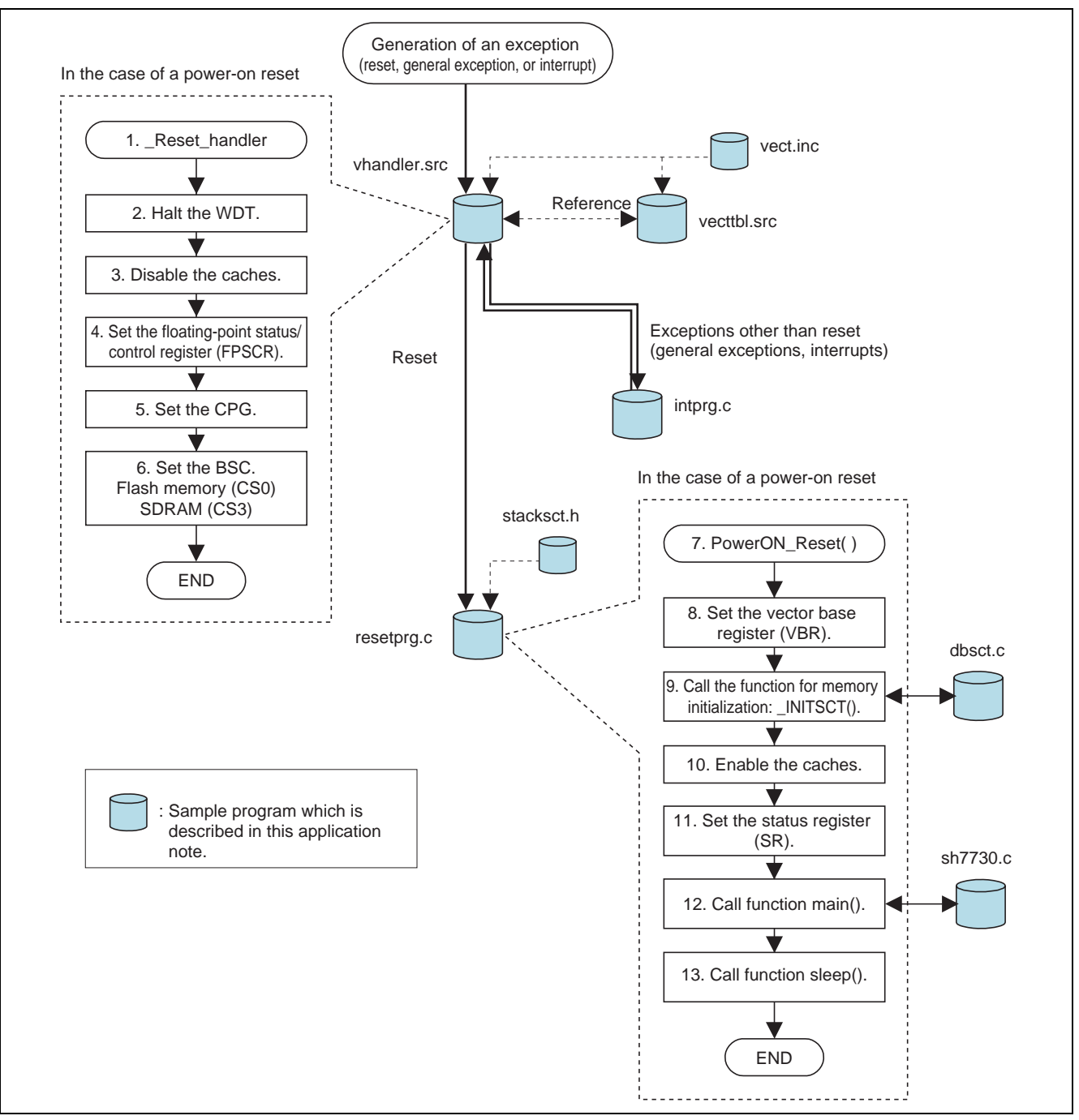

**Figure 2 Flow of Processing from Power-On Reset** 

![](_page_15_Picture_0.jpeg)

# **3.3 Description of Settings in the Sample Program**

Table 2 is a list of the settings in the sample program.

![](_page_15_Picture_85.jpeg)

#### **Table 2 Settings in the Sample Program**

Note: 1. Data bus width of area 0 is determined by the level on pin MD3.

# **3.4 Precautions Regarding the Sample Program**

#### **3.4.1 Allocation of Sections B, R, and S to External Memory and Initialization of Sections by the \_INITSCT() Function**

In this sample program, the bus state controller (BSC) is initialized before the initialization of sections B, R, and S. This is so that the sections can be allocated to external SDRAM and then initialized.

For initialization of the sections, the \_INITSCT() function that copies data from section D to section R, and relocates symbol to addresses in the R section is used. Therefore, in any function which is executed before the sections are initialized (i.e. before the \_INITSCT() function), avoid variables, including global variables, which are to be placed in sections to be initialized by the \_INITSCT() function.

#### **3.4.2 Faster Initialization of Sections**

If the caching is enabled before the \_INITSCT() function that handles the copying of sections is called, execution of the \_INITSCT() function can be sped up. In this case, however, after the sections have been copied, data in the operand cache for sections B and R must be written back to ensure that external memory reflects the data in the cache.

For details on writing-back operations, see the following SH7730 Group Application Note: *Example of Writing Back from the Operand Cache* (REJ06B0853).

#### **3.4.3 Running a Program in RAM**

Follow the procedures below if you are using the \_INITSCT() function with the ROM support function to develop the user programs in RAM rather than ROM for execution of the program at a higher speed.

- Organize the user program at the source for transfer under an explicit name such as "PROM section".
- Refer to the destination for transfer by an explicit name such as "PRAM section".
- Add the addresses of the PROM section and PRAM section to the structure under C\$DSEC in dbsct.c.
- Since the INITSCT() function is placed in section P, section P should be allocated to ROM.
- To add PROM and PRAM to sections in ROM and RAM, respectively, select **Build (B)** in the High-performance Embedded Workshop menu bar → **SuperH RISC engine Standard Toolchain** → **Link/Library** → **Category (Y)** "Output" → **Show entries for (S)** "ROM to RAM mapped sections".

#### **3.4.4 Stack Pointer Addresses**

The address of the stack pointer at the start of the PowerOn\_Reset() function (specified as the entry point by the #pragma entry directive that immediately precedes it) is the address specified by the High-performance Embedded Workshop at the time of project generation.

To change the address and size of stack area, select **Project (P)** in the High-performance Embedded Workshop menu bar → **Edit Project Configuration (E)** → the **Stack** tab. Do not directly change the address allocation of section S. If this is directly changed, the dialog box might not be activated by selection of the **Edit** menu item.

![](_page_17_Picture_0.jpeg)

## **4. Listing of the Sample Program**

1. Sample Program Listing: "vhandler.src"

```
1
\overline{2}3
4
5
6
7
8
9
10
11
12
13
14
15
16
17
18
19
20
21
22
23
24
25
26
27
28
29
30
31
32
33
34
35
36
37
38 MDRBBLset:
39
MDRBset: .equ H'60000000 
40
41
42
43
44
45
46
47
48
49
50
51
52
53
54
55
56
57
58
59
60
61
62
      ;------------------------------------------------------------------------ 
      \mathbf{r} , the contract of the contract of the contract of the contract of the contract of the contract of the contract of the contract of the contract of the contract of the contract of the contract of the contract of th
     ; FILE :vhandler.src
      \mathcal{L} DATE : Tue, Oct 07, 2008 \Box; DESCRIPTION :Reset/Interrupt Handler | 
      \mathcal{L}; CPU TYPE : SH7730 \Box\mathbf{r} , the contract of the contract of the contract of the contract of the contract of the contract of the contract of the contract of the contract of the contract of the contract of the contract of the contract of th
     ; This file is generated by Renesas Project Generator (Ver.4.9).
      \mathbf{r} , the contract of the contract of the contract of the contract of the contract of the contract of the contract of the contract of the contract of the contract of the contract of the contract of the contract of th
     ;------------------------------------------------------------------------ 
     ;/********************************************************************* 
     ;* 
    ;* Device : SH-4A/SH7730 
    ;* 
    ;* File Name : vhandler.src 
     ;* 
     ;* Abstract : Reset/Interrupt Handler. 
     ;* 
     ;* History : 1.00 (2008-10-01) [Hardware Manual Revision : 1.00] 
     ; *;* Copyright(c) 2008 Renesas Technology Corp. 
    ;* And Renesas Solutions Corp.,All Rights Reserved. 
    ; *;*********************************************************************/ 
                     .include "env.inc" 
                     .include "vect.inc" 
    \cdot ;
      ILLEGALFPU_CODE: .equ H'800
      DUMMY_ILLEGALFPU_CODE: .equ H'880 
      ILLEGALSLOTFPU_CODE: .equ H'820 
     DUMMY_ILLEGALSLOTFPU_CODE: .equ H'8A0
     INT_NMI_CODE: .equ H'1CO
      ; 
      IMASKclr: .equ H'FFFFFF0F 
      RBBLclr: .equ H'CFFFFFFF 
                     equ H'70000000
    RBclr: .equ H'DFFFFFFFF
                         .import _RESET_Vectors 
                         .import _INT_Vectors 
                         .import _INT_MASK 
   ;;;;;;;;;;;;;;;;;;;;;;;;;;;;;;;;;;;;;;;;;;;;;;;;;;;;;;;;;;;;;;;;; 
    ; macro definition ; 
     ;;;;;;;;;;;;;;;;;;;;;;;;;;;;;;;;;;;;;;;;;;;;;;;;;;;;;;;;;;;;;;;;; 
                             .macro PUSH_EXP_BASE_REG 
                        stc.l ssr,@-r15 <br>stc.l spc,@-r15 <br>save spc
                       stc.l \sec \theta - r15sts.l pr,@-r15 ; save context registers
                       sts.l fpscr,@-r15 ; save fpscr registers
                        stc.l r7_bank,@-r15 
                        stc.l r6_bank,@-r15 
       stc.l r5_bank,@-r15 
       stc.l r4_bank,@-r15 
       stc.l r3_bank,@-r15 
                        stc.l r2_bank,@-r15 
                        stc.l r1_bank,@-r15 
                         stc.l r0_bank,@-r15 
                               .endm
```
![](_page_18_Picture_0.jpeg)

![](_page_18_Picture_395.jpeg)

# RENESAS

![](_page_19_Picture_408.jpeg)

![](_page_20_Picture_0.jpeg)

![](_page_20_Picture_386.jpeg)

![](_page_21_Picture_0.jpeg)

![](_page_21_Picture_389.jpeg)

![](_page_22_Picture_0.jpeg)

# **SH7730 Group SH7730 Example of Initialization**

```
327
328
329
330
331
332
333
334
335
336
337
338
339
340
341
342
343
344
345
346
347
348
349
350
351
352
353
354
355
356
357
358
359
360
361
362 
                    mov.l #H'00000809,r1 ;auto refresh mode, row 12bit, column 9bit 
                    mov.l r1,@r0 
                    mov.l #H'FEC10050,r0 ;set RTCOR address 
                    mov.l #H'a55a003E,r1 ;refresh rate 
                    mov.l r1,@r0 
                    mov.l #H'000030d4,r0 
     LOOP1: 
                    dt r0 
                    bf LOOP1 ;200μs wait 
                    nop 
                    nop 
                    mov.l #H'FEC10048,r0 ;set RTCSR address 
                    mov.l #H'a55a0010,r1 
                    mov.l r1,@r0 
                    mov.l #H'FEC15080,r0 ;set SDMR3(32bit bus-width, CL=2, burstR/W(burst length=1)) 
                    mov.l #H'00000000,r1 
                    mov.w r1,@r0 
                    mov.l #SDRAM_INIT_END,r0 
                    jmp @r0 
                    nop 
                    .pool 
    ;;;;;;;;;;;;;;;;;;;;;;;;;;;;;;;;;;;;;;;;;;;;;;;;;;;;;;;;; 
    ; SPECIAL STACK(for TLBmiss Handler) 
     ;;;;;;;;;;;;;;;;;;;;;;;;;;;;;;;;;;;;;;;;;;;;;;;;;;;;;;;;; 
                            .section SP_S,data 
     SP_STACK: 
                            .res.b H'200 
                            .end
```
![](_page_23_Picture_0.jpeg)

2. Sample Program Listing: "vecttbl.src"

![](_page_23_Picture_377.jpeg)

![](_page_24_Picture_0.jpeg)

![](_page_24_Picture_401.jpeg)

![](_page_25_Picture_0.jpeg)

![](_page_25_Picture_404.jpeg)

![](_page_26_Picture_0.jpeg)

![](_page_26_Picture_394.jpeg)

![](_page_27_Picture_0.jpeg)

# **SH7730 Group SH7730 Example of Initialization**

![](_page_27_Picture_395.jpeg)

![](_page_28_Picture_0.jpeg)

![](_page_28_Picture_396.jpeg)

![](_page_29_Picture_0.jpeg)

![](_page_29_Picture_151.jpeg)

# ENESA

3. Sample Program Listing: "resetprg.c"

```
1
2
3
4
5
6
7
8
9
10
11
12
13
14
15
16
17
18
19
2021
22
23
242526
27
28
29
30
31
32
#include <_h_c_lib.h> 
33
#include "typedefine.h" 
34
35
36
37
38
39
40
41
42
43
44
45
46
47
48
49
50
51
52
53
54
55
56
57
58
59
60
61
62
       /***********************************************************************/ 
       \frac{1}{\sqrt{2}} *
      \frac{1}{2} \frac{1}{2} \frac{1}{2} \frac{1}{2} \frac{1}{2} \frac{1}{2} \frac{1}{2} \frac{1}{2} \frac{1}{2} \frac{1}{2} \frac{1}{2} \frac{1}{2} \frac{1}{2} \frac{1}{2} \frac{1}{2} \frac{1}{2} \frac{1}{2} \frac{1}{2} \frac{1}{2} \frac{1}{2} \frac{1}{2} \frac{1}{2} /* DATE :Wed, Dec 24, 2008 */ 
      /* DESCRIPTION :Reset Program */ 
      \frac{1}{2} \frac{1}{2} \frac{1}{2} \frac{1}{2} \frac{1}{2} \frac{1}{2} \frac{1}{2} \frac{1}{2} \frac{1}{2} \frac{1}{2} \frac{1}{2} \frac{1}{2} \frac{1}{2} \frac{1}{2} \frac{1}{2} \frac{1}{2} \frac{1}{2} \frac{1}{2} \frac{1}{2} \frac{1}{2} \frac{1}{2} \frac{1}{2} \frac{1}{\sqrt{2}} , the set of the set of the set of the set of the set of the set of the set of the set of the set of the set of the set of the set of the set of the set of the set of the set of the set of the set of the set 
      /* This file is generated by Renesas Project Generator (Ver.4.9). */*
       \frac{1}{\sqrt{2}} , the set of the set of the set of the set of the set of the set of the set of the set of the set of the set of the set of the set of the set of the set of the set of the set of the set of the set of the set 
       /***********************************************************************/ 
      /*""FILE COMMENT""*********** Technical reference data **************** 
       * System Name : SH7730 Sample Program 
      * File Name : resetprg.c 
      * Abstract : Sample Program of the SH7730 Initialization 
      * Version : Ver 1.00 
      * Device : SH7730 
      * Tool-Chain : SuperH RISC engine Standard Toolchain Ver.9.1.1.0 
      * OS : None 
      * H/W Platform : The SH-4A evaluation board AP-SH4A-1A is 
                          available from AlphaProject Co., Ltd.
      * Description : Sample program for the SH7730 initialization 
       \star : \cdot :
      * Operation : 
      * Disclaimer : 
       \star : \cdot :
       * Copyright (C) 2008. Renesas Technology Corp., All Rights Reserved. 
       * 
       *********************************************************************** 
       * History : 27.May.2008 Ver. 1.00 First Release 
      *""FILE COMMENT END""**************************************************/ 
    #include <machine.h> 
    #include "stacksct.h" 
      #include "iodefine.h" 
      #include "cache.h" /* Add cache function */ 
     #define SR_Init 0x40000000 
     #define INT_OFFSET 0x100UL 
      #ifdef __cplusplus 
      extern "C" { 
      #endif 
      extern void INTHandlerPRG(void); 
      void PowerON_Reset(void); 
     void Manual_Reset(void); 
     void main(void); 
     #ifdef __cplusplus 
     } 
     #endif 
     //#ifdef __cplusplus // Enable I/O in the application(both SIM I/O and hardware I/O)
     //extern "C" { 
      //#endif 
      //extern void _INIT_IOLIB(void); 
      //extern void _CLOSEALL(void); 
     //#ifdef __cplusplus 
     ///}
      //#endif 
      //extern void srand(_UINT); // Remove the comment when you use rand()
```
![](_page_31_Picture_0.jpeg)

## **SH7730 Group SH7730 Example of Initialization**

```
63
64
65
6667
68
69
70
71
72
73
74
75
76
77
78
79
80
81
82
83
84
85
86
87
88
89
9<sub>0</sub>91
92
93
94
95
96
97
98
99
100
101
102
103
104
105
106
107
108
109
110
111
112
113
114
115
116
117
118
119
120
121
122
123
124
125
      //extern _SBYTE *_s1ptr; // Remove the comment when you use strtok() 
     #ifdef __cplusplus // Use Hardware Setup 
     extern "C" { 
     #endif 
     extern void HardwareSetup(void); 
     #ifdef __cplusplus 
     } 
     #endif 
     //#ifdef __cplusplus // Remove the comment when you use global class object 
     //extern "C" { // Sections C$INIT and C$END will be generated 
     //#endif 
     //extern void _CALL_INIT(void); 
     //extern void _CALL_END(void); 
     //#ifdef __cplusplus 
     //} 
     //#endif 
     /* = = = = Changing section name to ResetPRG = = = */#pragma section ResetPRG 
     /* = = = = Specification of entry function = = = */#pragma entry PowerON_Reset 
     /*""FUNC COMMENT""*************************************************** 
     \quad \  \  * \; ID \qquad \qquad :* Outline : Function for CPU Initialization 
     * Include : 
     * Declaration : void PowerON_Reset(void) 
     * Description : CPU initialization routine. Its address is registered in 
                               : the vector table entry for power-on reset exception handling.
                               : This is the first function executed after a power-on reset.
      \star : \cdot : \cdot : \cdot : \cdot : \cdot : \cdot : \cdot : \cdot : \cdot : \cdot : \cdot : \cdot : \cdot : \cdot : \cdot : \cdot : \cdot : \cdot : \cdot : \cdot : \cdot : \cdot : \cdot : \cdot : \cdot : \cdot : \cdot : \cdot : \cdot : \cdot : \cdot* Disclaimer : Enable processing which has been commented out as required.
     * Argument : none 
     * Return Value : none 
     * Calling Functions : 
     *""FUNC COMMENT END""**********************************************/ 
     void PowerON_Reset(void) 
     { 
          set_vbr((void *)((_UINT)INTHandlerPRG - INT_OFFSET));
          /* = = = = Initialization of sections B and D = = = */ _INITSCT(); 
     // errno=0; // Remove the comment when you use errno 
    // srand((_UINT)1); // Remove the comment when you use rand() 
     // _s1ptr=NULL; // Remove the comment when you use strtok() 
          /* == == Cache setting ==== */
           /* ==== For details on this function, see the SH7730 Group Application Note: Examples 
              of Cache Memory Settings (REJ06B0851). ==== */ 
          cache_set_ccr(CACHE_I_ON | CACHE_O_ON ); 
          /* == = Setting the status register (privileged mode) == */ set_cr(SR_Init); 
          main(); 
      // _CLOSEALL(); // Close I/O in the application(both SIM I/O and hardware I/O)
```
![](_page_32_Picture_0.jpeg)

![](_page_32_Picture_163.jpeg)

# ENESAS

4. Sample Program Listing: "dbsct.c"

```
1
2
3
4
5
6
7
8
9
10
11
12
13
14
15
16
17
18
19
20
21
22
23
24
25
26
27
28
29
30
    /***************************************************************************/ 
    \frac{1}{\sqrt{2}} *
   /* FILE: dbsct.c */ 
               Ned, Dec 24, 2008 */
   /* DESCRIPTION: Setting of the B and R sections */
   \rightarrow CPU TYPE: SH7730 \rightarrow /
    \frac{1}{\sqrt{2}} *
    /* This file is generated by Renesas Project Generator (Ver.4.9). */ 
    \frac{1}{\sqrt{2}} *
    /***************************************************************************/ 
   #include "typedefine.h" 
   #pragma section $DSEC 
   static const struct { 
      _UBYTE *rom_s; /* First address of initialized data section in ROM */ 
       _UBYTE *rom_e; /* Last address of initialized data section in ROM */ 
        _UBYTE *ram_s; /* First address of initialized data section in RAM */ 
  \} DTBL[] = {
       \{ __sectop("D"), __secend("D"), __sectop("R") \}}; 
   #pragma section $BSEC 
   static const struct { 
       _UBYTE *b_s; /* First address of non-initialized data section */ 
        _UBYTE *b_e; /* Last address of non-initializaed data section */ 
   \} BTBL[] = {
      \{ __sectop("B"), __secend("B") \}};
```
![](_page_34_Picture_0.jpeg)

5. Sample Program Listing: "sh7730.c"

```
1
2
3
4
5
6
7
8
9
10
11
12
13
14
15
16
17
18
19
20
21
22
2<sup>2</sup>24
25
26
27
28
29
30
31
32
33
extern "C" { 
34
35
36
37
38
39
40
41
42
43
44
45
46
47
48
49
50
51
52
53
54
55
56
57
58
59
       /*""FILE COMMENT""*********** Technical reference data **************** 
        * System Name : SH7730 Sample Program 
       * File Name : sh7730.c 
       * Abstract : Sample Program for the SH7730 Initialization 
       * Version : Ver 1.00 
       * Device : SH7730 
       * Tool-Chain : SuperH RISC engine Standard Toolchain Ver.9.1.1.0 
       * OS : None 
       * H/W Platform : The SH-4A evaluation board AP-SH4A-1A is 
                           available from AlphaProject Co., Ltd.
       * Description : Sample program for SH7730 initialization 
        \star : \cdot : \cdot : \cdot : \cdot : \cdot : \cdot : \cdot : \cdot : \cdot : \cdot : \cdot : \cdot : \cdot : \cdot : \cdot : \cdot : \cdot : \cdot : \cdot : \cdot : \cdot : \cdot : \cdot : \cdot : \cdot : \cdot : \cdot : \cdot : \cdot : \cdot : \cdot* Operation : 
       * Disclaimer : 
        \star : \cdot : \cdot : \cdot : \cdot : \cdot : \cdot : \cdot : \cdot : \cdot : \cdot : \cdot : \cdot : \cdot : \cdot : \cdot : \cdot : \cdot : \cdot : \cdot : \cdot : \cdot : \cdot : \cdot : \cdot : \cdot : \cdot : \cdot : \cdot : \cdot : \cdot : \cdot* Copyright (C) 2008. Renesas Technology Corp., All Rights Reserved. 
        * 
       *********************************************************************** 
       * History : 27.May.2008 Ver. 1.00 First Release 
       *""FILE COMMENT END""**************************************************/ 
       #include <machine.h> 
       #include "iodefine.h" 
     //#include "typedefine.h" 
        #ifdef __cplusplus 
        //#include <ios> // Remove the comment when you use ios 
        //_SINT ios_base::Init::init_cnt; // Remove the comment when you use ios 
        #endif 
     void main(void); 
    #ifdef __cplusplus 
    void abort(void); 
     } 
      #endif 
       /*""FUNC COMMENT""*************************************************** 
       ^\star ID ^\star :
       * Outline : "main" function 
       * Include : 
       * Declaration : void main(void) 
       * Description : "main" function of the sample program 
        \star : the set of the set of the set of the set of the set of the set of the set of the set of the set of the set of the set of the set of the set of the set of the set of the set of the set of the set of the set of the s
       * Argument : none 
       * Return Value : none 
       * Calling Functions : 
     *""FUNC COMMENT END""**********************************************/ 
     void main(void) 
      { 
      } 
     #ifdef __cplusplus 
    void abort(void) 
     { 
     } 
     #endif
```
![](_page_35_Picture_0.jpeg)

6. Sample Program Listing: "intprg.c"

```
1
2
3
4
5
6
7
8
9
10
11
12
13
14
15
16
17
18
19
20
21
22
23
24
25
26
27
28
29
30
      /*""FILE COMMENT""*********** Technical reference data **************** 
     * System Name: SH7730 Sample Program 
     * File Name: intprg.c 
     * Abstract: Sample Program of the SH7730 Initialization 
     * Version: Ver 1.00 
     * Device: SH7730 
     * Tool-Chain: SuperH RISC engine Standard Toolchain Ver.9.1.1.0 
     * OS: None 
     * H/W Platform: The AP-SH4A-1A board from AlphaProject Co., Ltd. 
     * Description: This is a sample program for the SH7730 initialization. 
                     intprg.src has been changed to the C language.
      * 
    * Operation: 
    * Disclaimer: 
      * 
     * Copyright (C) 2008. Renesas Technology Corp., All Rights Reserved. 
      * 
     *********************************************************************** 
     * History: 27.May.2008 Ver. 1.00 First Release 
     *""FILE COMMENT END""**************************************************/ 
   #include <machine.h> 
     #include "iodefine.h" 
    /* --- RAM allocation variable declaration --- */#pragma section IntPRG 
   /* H'040 Data TLB miss exception(read) */ 
   void INT_TLB_MISS_READ_EXP(void) 
     { 
     } 
     …Snip… 
      /* H'1C0 NMI */ 
     void INT_NMI(void) 
      { 
      } 
      …Snip…
```
![](_page_36_Picture_0.jpeg)

#### **5. Documents for Reference**

- Software Manual SH-4A Software Manual (REJ09B0003)
- Hardware Manual SH7730 Group Hardware Manual (REJ09B0359)
- Application Note SuperH RISC engine C/C++ Compiler Package Application Note: [Introduction guide] Sample File Guide for SH-3, SH-4, and SH-4A (REJ06J0012)
- Development Tool Manuals Application Note: Flash Memory Download Program for the E10A-USB Emulator (REJ10J1221)

User's Manual: SuperH RISC engine C/C++ Compiler, Assembler, Optimizing Linkage Editor Compiler Package V.9.01 (REJ10J1571)

The most up-to-date versions of the documents are available on the Renesas Technology Website.

![](_page_37_Picture_0.jpeg)

# **Website and Support**

Renesas Technology Website http://www.renesas.com/

Inquiries

http://www.renesas.com/inquiry csc@renesas.com

# **Revision Record**

![](_page_37_Picture_61.jpeg)

All trademarks and registered trademarks are the property of their respective owners.

#### Notes regarding these materials

- 1. This document is provided for reference purposes only so that Renesas customers may select the appropriate Renesas products for their use. Renesas neither makes warranties or representations with respect to the accuracy or completeness of the information contained in this document nor grants any license to any intellectual property rights or any other rights of Renesas or any third party with respect to the information in this document.
- 2. Renesas shall have no liability for damages or infringement of any intellectual property or other rights arising out of the use of any information in this document, including, but not limited to, product data, diagrams, charts, programs, algorithms, and application circuit examples.
- 3. You should not use the products or the technology described in this document for the purpose of military applications such as the development of weapons of mass destruction or for the purpose of any other military use. When exporting the products or technology described herein, you should follow the applicable export control laws and regulations, and procedures required by such laws and regulations.
- 4. All information included in this document such as product data, diagrams, charts, programs, algorithms, and application circuit examples, is current as of the date this document is issued. Such information, however, is subject to change without any prior notice. Before purchasing or using any Renesas products listed in this document, please confirm the latest product information with a Renesas sales office. Also, please pay regular and careful attention to additional and different information to be disclosed by Renesas such as that disclosed through our website. (http://www.renesas.com)
- 5. Renesas has used reasonable care in compiling the information included in this document, but Renesas assumes no liability whatsoever for any damages incurred as a result of errors or omissions in the information included in this document.
- 6. When using or otherwise relying on the information in this document, you should evaluate the information in light of the total system before deciding about the applicability of such information to the intended application. Renesas makes no representations, warranties or guaranties regarding the suitability of its products for any particular application and specifically disclaims any liability arising out of the application and use of the information in this document or Renesas products.
- 7. With the exception of products specified by Renesas as suitable for automobile applications, Renesas products are not designed, manufactured or tested for applications or otherwise in systems the failure or malfunction of which may cause a direct threat to human life or create a risk of human injury or which require especially high quality and reliability such as safety systems, or equipment or systems for transportation and traffic, healthcare, combustion control, aerospace and aeronautics, nuclear power, or undersea communication transmission. If you are considering the use of our products for such purposes, please contact a Renesas sales office beforehand. Renesas shall have no liability for damages arising out of the uses set forth above.
- 8. Notwithstanding the preceding paragraph, you should not use Renesas products for the purposes listed below:
	- (1) artificial life support devices or systems
	- (2) surgical implantations

RENESAS

- (3) healthcare intervention (e.g., excision, administration of medication, etc.)
- (4) any other purposes that pose a direct threat to human life

 Renesas shall have no liability for damages arising out of the uses set forth in the above and purchasers who elect to use Renesas products in any of the foregoing applications shall indemnify and hold harmless Renesas Technology Corp., its affiliated companies and their officers, directors, and employees against any and all damages arising out of such applications.

- 9. You should use the products described herein within the range specified by Renesas, especially with respect to the maximum rating, operating supply voltage range, movement power voltage range, heat radiation characteristics, installation and other product characteristics. Renesas shall have no liability for malfunctions or damages arising out of the use of Renesas products beyond such specified ranges.
- 10. Although Renesas endeavors to improve the quality and reliability of its products, IC products have specific characteristics such as the occurrence of failure at a certain rate and malfunctions under certain use conditions. Please be sure to implement safety measures to guard against the possibility of physical injury, and injury or damage caused by fire in the event of the failure of a Renesas product, such as safety design for hardware and software including but not limited to redundancy, fire control and malfunction prevention, appropriate treatment for aging degradation or any other applicable measures. Among others, since the evaluation of microcomputer software alone is very difficult, please evaluate the safety of the final products or system manufactured by you.
- 11. In case Renesas products listed in this document are detached from the products to which the Renesas products are attached or affixed, the risk of accident such as swallowing by infants and small children is very high. You should implement safety measures so that Renesas products may not be easily detached from your products. Renesas shall have no liability for damages arising out of such detachment.
- 12. This document may not be reproduced or duplicated, in any form, in whole or in part, without prior written approval from Renesas.
- 13. Please contact a Renesas sales office if you have any questions regarding the information contained in this document, Renesas semiconductor products, or if you have any other inquiries.

#### © 2009. Renesas Technology Corp., All rights reserved.